# **379 Vodafone InfoDok**

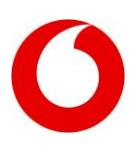

# **Vodafone WebSessions**

Mobiles Internet ohne Vertrag!

# **Vorteile**

- Flexibel buchbare Datenpakete
- Jederzeit und überall im deutschen Vodafone-Netz surfen und mailen
- Ideal, wenn Sie gelegentlich von unterwegs online gehen möchten
- Bequem mit einem Vodafone Surf-Stick oder Ihrem Tablet online gehen
- Die WebSession endet nach 30 Tagen oder wenn Sie Ihre Datenvolumen verbraucht haen
- Ohne Vertrag, sofort startklar

### **Preise** [mehr auf](#page-1-0) Seite 2

#### **Vodafone WebSessions National mit WebSessions SIM-Karte:**

- WebSessions Basic 30 Tage für 4,99 Euro bis 200 MB
- WebSessions S 30 Tage für 14,99 Euro bis 1 GB
- WebSessions M 30 Tage für 24,99 Euro bis 3 GB
- WebSessions L 30 Tage für 34,99 Euro bis 5 GB

# **WebSessions International, seit 15.06.2017 nur noch buchbar zu Datentarifen mit Vertragslaufzeit,**

**z.B. MobileInternet- oder DataGo-Tarife:**

• In der Schweiz und Türkei zum Beispiel – 24 Stunden für 2,99 Euro bis 100 MB

# **So funktioniert's** [mehr auf Seite 4](#page-3-0)

 Bevor Sie lossurfen können, müssen Sie sich als SIM-Karten-Inhaber identifizieren – ganz einfach mit Ihrem persönlichen Video-Assistenten.

### **Buchen** [mehr auf Seite 5](#page-4-0)

- Im Vodafone Shop eine WebSessions SIM-Karte kaufen und sich als SIM-Karten-Inhaber identifizieren (siehe Kapitel "So funktioniert's).
- Anschließend online Ihre passende Session buchen, bezahlen und lossurfen!

Viel Spaß mit Vodafone WebSessions und unseren Services!

Ihr Vodafone-Team

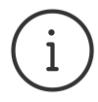

**MeinVodafone:** Sie können bei MeinVodafone viel selbst erledigen: z.B. Ihre Adresse ändern oder Ihren Kontostand prüfen – bequem, schnell und kostenlos. Gehen Sie dazu einfach au[f meinvodafone.de.](http://www.vodafone.de/meinvodafone) Oder Sie nutzen MeinVodafone direkt auf Ihrem Smartphone. Dazu [vodafone.de/app](http://www.vodafone.de/app) im Browser Ihres Smartphones oder Tablets eingeben und die MeinVodafone-App herunterladen.

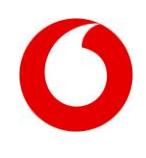

### <span id="page-1-0"></span>**Preise**

Nur mit WebSessions SIM-Karte

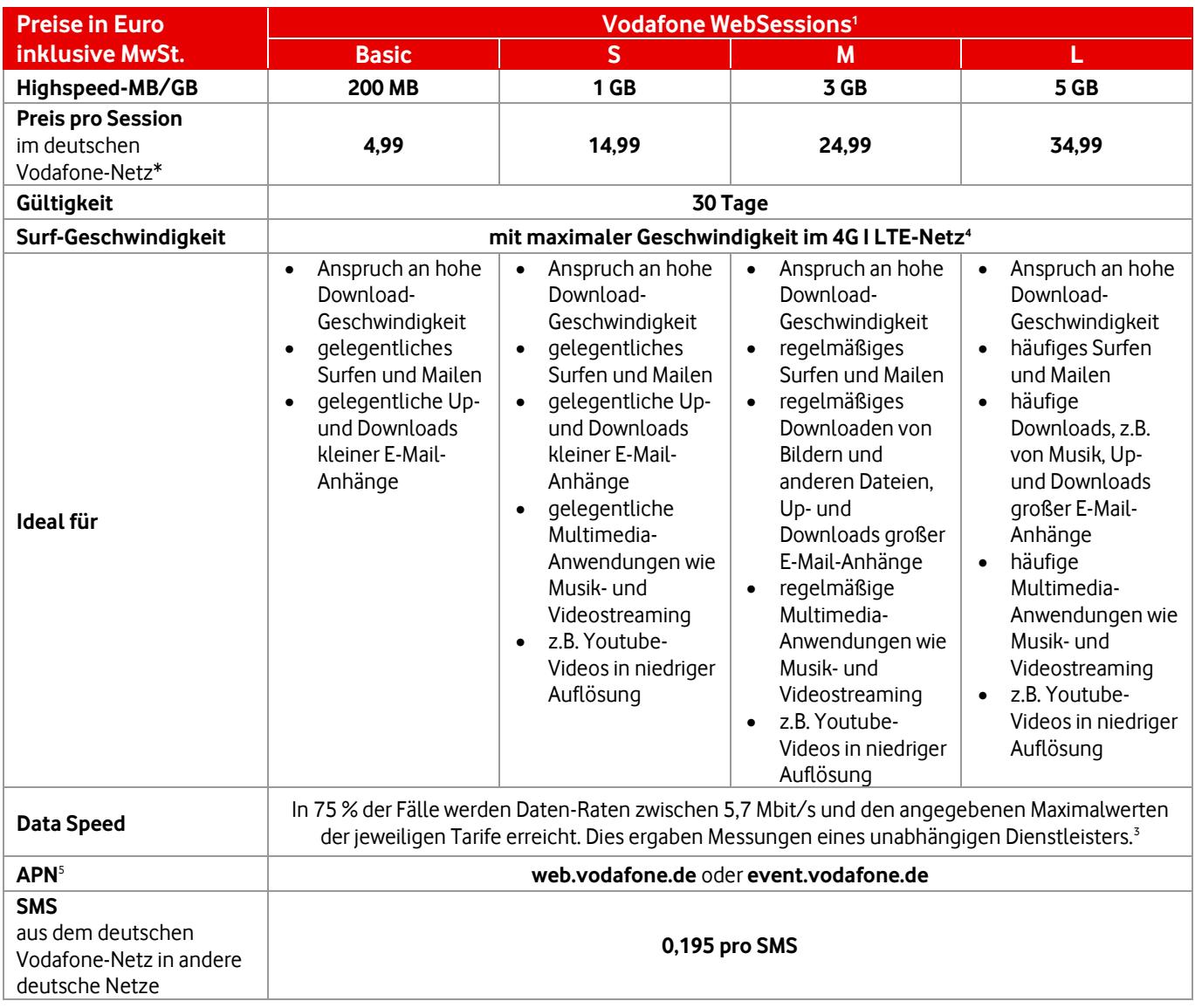

\* Sie können Ihre in Deutschland gebuchten WebSessions nicht im Ausland nutzen. Sobald Sie im Ausland sind, bieten wir Ihnen automatisch die passende Session zum Surfen an.

Die Erläuterungen zu den Ziffern finden Sie a[m Ende des Dokuments.](#page-4-1)

#### **Preise für Vodafone WebSessions im Ausland\*\* – seit 15. Juni 2017 nur für Datentarife mit Vertragslaufzeit**

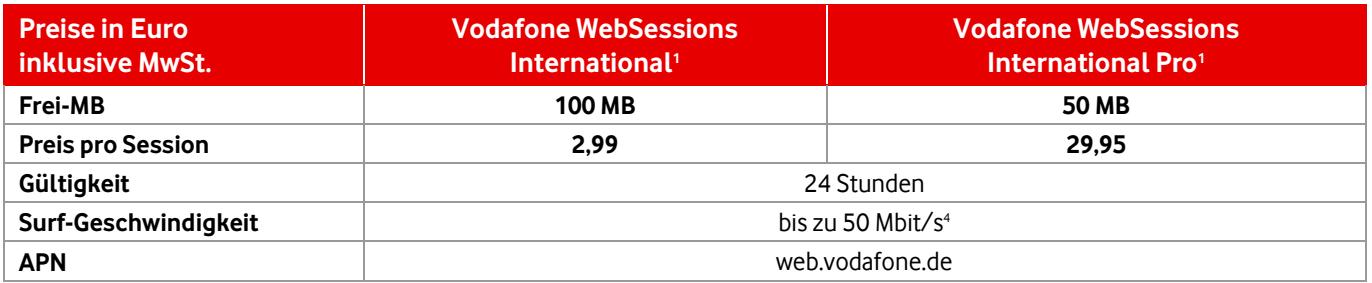

\*\* Seit 15. Juni 2017: Sie haben eine MobileInternet Flat oder DataGo gebucht, dann können Sie Ihren Tarif im EU-Ausland wie zuhause zum nationalen Preis nutzen. Außerhalb des EU-Ausland nutzen Sie WebSessions International oder WebSessions International Pro zum Festpreis, z.B. in der Schweiz, Türkeiund den USA. Sobald Sie im Ausland sind, bieten wir Ihnen automatisch die passende Session an. Das im Ausland gebuchte Datenpaket können Sie nicht in Deutschland nutzen. Die Nutzung von WebSessions International ist nur noch auf der APN web.vodafone.de möglich.

#### **Vodafone WebSessions International können Sie in diesen Ländern nutzen:**

- Färöer Inseln
- Schweiz
- Türkei

#### **Vodafone WebSessions International Pro können Sie in diesen ausländischen Netzen nutzen:**

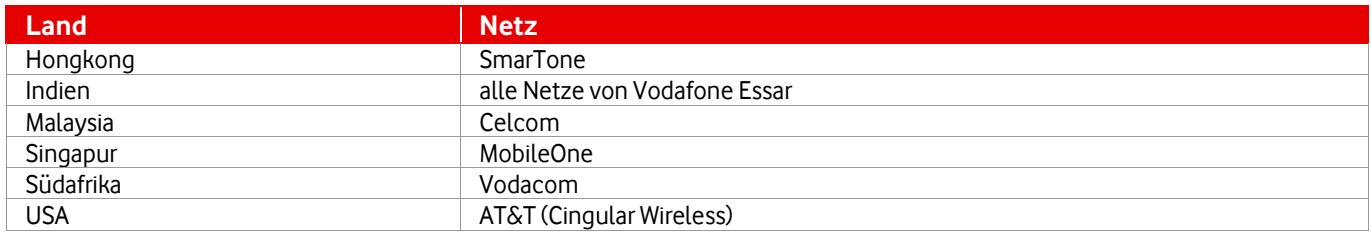

Die Erläuterungen zu den Ziffern finden Sie a[m Ende des Dokuments.](#page-4-1)

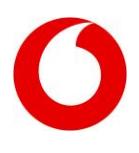

#### **Vodafone WebSessions ohne WebSessions SIM-Karte nutzen**

Sie können Vodafone WebSessions auch mit einer anderen SIM-Karte nutzen, also mit einer CallYa-Karte oder in einem Tarif mit Mindestvertragslaufzeit. Stellen Sie dazu an Ihrem Gerät den Internet-Zugangspunkt (APN) event.vodafone.de ein. Beachten Sie, dass bei dieser Nutzung in Deutschland andere Preise gelten.

#### **Preise für Vodafone WebSessions mit einer CallYa-Karte oder einem Tarif mit Mindestvertragslaufzeit:**

![](_page_3_Picture_195.jpeg)

Im Ausland ist mit dem APN event.vodafone.de kein Roaming mehr möglich.

# <span id="page-3-0"></span>**So funktioniert's**

#### **Bevor es losgehen kann: Registrieren und Identifizieren**

Ab 1. Juli 2017 sind wir gesetzlich dazu verpflichtet, den SIM-Karten-Inhaber zu identifizieren, bevor die SIM-Karte freigeschaltet werden darf. Dies geht ganz einfach mit Ihrem persönlichen Video-Assistenten. Zur Registrierung und Identifizierung haben Sie abhängig von Ihrem Gerät zwei Möglichkeiten:

- **Tablet:** Legen Sie die WebSessions SIM-Karte in ein Tablet ein. Öffnen Sie den Internet-Browser. Sie werden automatisch auf die Registrierungsseite weitergeleitet.
- **Laptop oder PC mit Kamera :** Gehen Sie auf [vodafone.de/callya-registrierung.](http://www.vodafone.de/callya-registrierung)

Füllen Sie in beiden Fällen bitte das Formular auf der Selbstregistrierungsseite aus und klicken Sie auf "Jetzt identifizieren". Sie werden dann automatisch zu Ihrem persönlichen Video-Assistenten unserer Partnerfirma webID umgeleitet. Dieser führt die Identifizierung mit Ihnen in einem Video-Anruf durch. Halten Sie bitte Ihren Ausweis bereit.

Die Erläuterungen zu den Ziffern finden Sie a[m Ende des Dokuments.](#page-4-1)

# **379 Vodafone InfoDok**

![](_page_4_Picture_1.jpeg)

# <span id="page-4-0"></span>**So buchen Sie**

Nach erfolgreicher Identifizierung wird Ihre SIM-Karte freigeschaltet. Gehen Sie dann erneut mit der WebSessions SIM-Karte online und rufen Sie eine beliebige Webseite auf. Sie werden automatisch auf die Auswahlseite der WebSessions geleitet. Einfach die gewünschte Session anklicken und im nächsten Schritt mit Ihrem Prepaid-Guthaben bzw. Gutschein/Voucher bezahlen. Fertig! Sie können jetzt lossurfen.

![](_page_4_Picture_140.jpeg)

#### **Gut zu wissen:**

- Vodafone CallNows, die praktischen Guthaben-Karten für jeden Vodafone-Tarif, können Sie komfortabel über einen entsprechenden Link auf der WebSessions-Startseite einlösen.
- Innerhalb des gewählten Zeitraums können Sie die Internet-Verbindung beliebig oft unterbrechen. Dabei gilt das Parkuhr-Prinzip. Das heißt, die WebSession läuft auch dann weiter, wenn Sie nicht online sind. Zum Beispiel endet die 30-Tage-Session, die Sie um 9:47 Uhr bezahlt haben, genau 30-Tage später um 9:47 Uhr, auch wenn Sie nicht die ganze Zeit online waren.
- Je nachdem, welchen Internet-Zugangspunkt (APN) Sie verwenden, kann die Vodafone-Seite von der oben gezeigten Seite abweichen.
- Bitte beachten Sie, dass die gebuchte WebSession nur auf dem zur Zeitpunkt der Buchung im Gerät eingestellten Zugangspunkt (APN) gültig ist.

# <span id="page-4-1"></span>**Erläuterungen zu den Ziffern**

#### **1 Wie teuer sind Vodafone WebSessions und wie werden sie abgerechnet?**

Vodafone WebSessions für das mobile deutsche Vodafone-Netz kosten (mit WebSessions SIM-Karte): WebSessions Basic 4,99 Euro für 30 Tage surfen bis 200 MB, WebSessions S 14,99 Euro für 30 Tage surfen bis 1 GB, WebSessions M 24,99 Euro für 30 Tage surfen bis 3 GB und WebSessions L 34,99 Euro für 30 Tage surfen bis 5 GB. Sie wählen Ihre WebSession, bezahlen sie im Voraus und nutzen sie über den APN web.vodafone.de oder event.vodafone.de. Als Kunde mit Datentarif mit Vertragslaufzeit können Sie Vodafone WebSessions auch in vielen ausländischen Netzen nutzen. Diese finden Sie in der obenstehenden Tabelle. Für die WebSessions International zahlen Sie für 24 Stunden 2,99 Euro, für die WebSessions International Pro für 24 Stunden 29,95 Euro. Sie bezahlen die Vodafone WebSessions zu den oben genannten Zeiteinheiten im Voraus. Laufende WebSessions enden unabhängig von Ihrer Nutzung nach dem gebuchten Zeitraum. WebSessions International und International Pro werden unabhängig vom gebuchten Zeitraum nach Ausschöpfung eines Datenvolumens für Download und Upload automatisch beendet. Darüber hinaus werden WebSessions National unabhängig von der gebuchten Zeit nach Ausschöpfung des gebuchten Datenvolumens automatisch beendet. In Ländern, in denen Vodafone WebSessions nicht genutzt werden, surfen Sie auf dem APN web.vodafone.de zu den Preisen des Vodafone World Data-Tarifs. Mehr Infos zum Vodafone World Data einschließlich der Länderzonen finden Sie im InfoDok [443.](http://www.vodafone.de/infofaxe/443.pdf)

![](_page_5_Picture_1.jpeg)

#### **2 Wie kann ich die Vodafone WebSessions SIM-Karte nutzen?**

Sie können mit der WebSessions SIM-Karte nicht telefonieren, sondern nur paketvermittelte Daten-Services im UMTS-, GPRS- /EDGE- und 4G | LTE-Netz nutzen. Andere, insbesondere leitungsvermittelte Services, sind ausgeschaltet. Voice-over-IP und Instant Messaging sind nicht gestattet.

#### **3 Was gilt für die Data Speed der Vodafone WebSessions?**

Es steht Ihnen für alle Sessions eine maximal verfügbare Bandbreite von bis zu 225 Mbit/s im 4G | LTE-Netz zur Verfügung. Für die Nutzung im 4G | LTE-Netz benötigen Sie ein 4G | LTE-fähiges Endgerät. Sie erreichen 4G | LTE-Highspeed nur im aktuellen Ausbaugebiet des Vodafone 4G | LTE-Netzes. Vodafone lässt in regelmäßigen Abständen die im Vodafone-Mobilfunknetz tatsächlich erreichten Daten-Übertragungsraten von einem externen Dienstleister ermitteln. Dafür werden entlang einer festgelegten Teststrecke die erreichten Daten-Übertragungsraten getrennt nach den Mobilfunkstandards LTE und UMTS ermittelt. Die Messwerte werden jeweils zu einem bundesweit einheitlichen Wert zusammengefasst. Da die Messwerte regionalen Schwankungen unterliegen, geben wir Ihnen den Wert an, den Sie wahrscheinlich – in 75 % aller Fälle – übertreffen werden. Die derzeit aktuelle Messung wurde im Februar 2014 durchgeführt.

#### **4 Allgemeine Infos zur Netzregulierung**

Geschätzte maximale und beworbene Bandbreiten im Vodafone-Netz (4G|LTE Max): Bis zu 500 Mbit/s im Download und bis zu 100 Mbit/sim Upload. Durchschnitt laut Connect Test-Ausgabe 1/2018: 44,53 Mbit/s im Download und 18,83 Mbit/s im Upload in Stadtgebieten (Walktest). Ihre individuelle Bandbreite hängt unter anderem von Ihrem Standort und der Anzahl gleichzeitiger Nutzer in Ihrer Funkzelle ab. Ihr eingesetztes Gerät muss außerdem die technischen Voraussetzungen haben, diese Bandbreiten zu unterstützen. Die Maximalwerte sind unter optimalen Bedingungen und derzeit an einzelnen Standorten in Deutschland verfügbar. 4G|LTE mit einer Geschwindigkeit von bis zu 500 Mbit/s im Download und bis zu 100 Mbit/sim Upload steht derzeit in über 40 Städten, eine Upload-Geschwindigkeit von bis zu 100 Mbit/s sogar in über 450 Städten zur Verfügung (Stand April 2018). Eine Liste der Städte finden Sie au[f vodafone.de/netz.](http://www.vodafone.de/netz) Dort und in der MeinVodafone-App bekommen Sie auch Infos zum Netzausbau und zur Bandbreite vor Ort.

Bei erheblichen Abweichungen von der jeweiligen beworbenen Download- oder Upload-Geschwindigkeit kann die Nutzung des Internets deutlich verlangsamt sein. Zum Beispiel sind Downloads und das Laden von Internet-Seiten deutlich verlangsamt oder nicht möglich. Audio- und Video-Streaming Dienste sind nicht oder nur mit erheblichen Einschränkungen nutzbar. Inwieweit Sie Apps nutzen können, hängt von den Anforderungen der jeweiligen App ab.

Vodafone nimmt keine Verkehrsmanagement-Maßnahmen vor, die die Qualität des Internet-Zugangs, die Privatsphäre oder den Schutz personenbezogener Daten beeinträchtigen. Um Engpässe zu vermeiden, behält Vodafone sich vor, Verkehrsmanagement-Maßnahmen einzuführen, um den Verkehrsfluss zu optimieren. Gleiches gilt für Maßnahmen zur Sicherung der Integrität und Sicherheit des Netzes. Es gilt außerdem für Maßnahmen, die aufgrund gesetzlicher Bestimmungen erforderlich sind, z.B. für Katastrophenfälle.

Die Nutzung von VoLTE kann Ihre Datengeschwindigkeit um bis zu 0,03 Mbit/s im Down- und Upload reduzieren. Wenn Sie das vereinbarte Datenvolumen erreicht haben, surfen Sie mit geringerer Geschwindigkeit weiter. Instant Messaging Dienste, E-Mails oder vergleichbare Dienste können Sie weiterhin nutzen. Bei großem Datenumfang, z.B. durch Bilder oder Videos, ist die Nutzung aber deutlich langsamer. Downloads und das Laden von Internet-Seiten sind deutlich verlangsamt oder nicht möglich. Audio- und Video-Streaming-Dienste sind nicht oder nur mit erheblichen Einschränkungen nutzbar. Inwieweit Sie Apps nutzen können, hängt von den Anforderungen der jeweiligen App ab. Werden die vertraglich zugesicherten Up- und Download-Geschwindigkeiten im deutschen Vodafone-Netz anhaltend oder dauerhaft wiederholt erheblich unterschritten, kann der Kunde eine Beschwerde an Vodafone richten. Oder er kann eine angemessene Frist zur Nacherfüllung setzen. Wird die Leistung dann weiterhin nicht vertragsgemäß erbracht, kann er kündigen.

#### **5 Was ist bei der Einstellung des APN für Vodafone WebSessions noch zu beachten?**

Bitte beachten Sie, dass die gebuchte WebSession nur auf dem zur Zeitpunkt der Buchung im Gerät eingestellten Zugangspunkt (APN) gültig ist.